# ARIBA Supplier Onboarding Program

## Supplier User Guide

Thomson Reuters are unable to review and process your company as a supplier until the registration and subsequent questionnaire are completed

Any sales invoices received will not be processed until the Supplier Onboarding Registration Process has been finalized

**April 2024** 

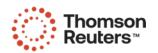

### **Ariba: Supplier Onboarding Program**

- 1. Help Page 3
- 2. Suppliers registering on the Ariba Network for the first time Page 5
- 3. Suppliers who already have an Ariba Network account Page 14

#### IMPORTANT NOTES FOR SUPPLIERS

- Thomson Reuters are unable to review and process your company as a supplier until the registration and subsequent questionnaire are completed.
- Any sales invoices received will not be processed until the Supplier Onboarding registration process has been finalized.
- Ariba times out after 30 minutes of inactivity.
- Supported Browsers:

Microsoft Edge32-bit

Chrome 54+64-bit

Microsoft Internet Explorer 1132-bit

Safari 9+ 64-bit

Mozilla Firefox 49+ 64-bit

You should be aware that Ariba offers two versions; the Standard Account and the Enterprise Account. The Standard Account will not incur any fees for you, as supplier, but the Enterprise Account will. When registering with Ariba, you create an agreement directly with Ariba, to which Thomson Reuters is not a party. Please ensure that the appropriate Ariba Account type is selected, as if you select the Enterprise Account, you will receive an invoice directly from Ariba. Thomson Reuters cannot accept accountability should the incorrect level be selected, nor can it accept liability for any fees incurred. Thomson Reuters can however assist you to switch back from the Enterprise Account to the Standard Account, if you notify Thomson Reuters accordingly.

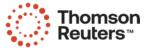

#### Ariba: Help

#### COMPLETION OF THE SUPPLIER REGISTRATION QUESTIONNAIRE

#### Ariba Help Centre:

https://support.ariba.com/Help Center/help

\* \* \*

#### TECHNICAL ASSISTANCE WITH THE ARIBA TOOL

 http://www.ariba.com/help/ariba-answers/contact-us/ariba-customer-support-phonenumbers

Tip: Check you are using an Ariba supported browser – See page 2

\* \* \*

#### ACCOUNTS PAYABLE SPECIFIC INVOICES RELATED QUERIES - EMAIL

AP.Queries@thomsonreuters.com

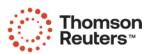

#### **Ariba: Invitation from Ariba to Supplier**

Invitation: Register to become a supplier with Thomson Reuters

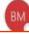

Nagula, Manish

<s4system-prod+thomsonreuters-T.Doc2008553771@ansmtp.ariba.com>

2) In the body of the email there is a link that you are required to "click here" to register your company on the Ariba Network or to access your existing Ariba Network account if you already have one.

1) The Invitation email from Thomson Reuters will appear like this in your email inbox. If you haven't received the email, please check your spam/junk folders.

Register as a supplier with Thomson Reuters

#### Hello!

Thomson Reuters - TEST has invited you to register to become a supplier with Thomson Reuters - TEST. Start by creating an account with Ariba Network.

It's free.

Thomson Reuters - TEST uses Ariba Network to manage its sourcing and procurement activities and to collaborate with suppliers. If TEST Supplier already has an account with Ariba Network, sign in with your username and password.

Click Here to create account now

Please note that, this email id from which you have received the communication is not actively monitored.

Kindly refrain from using reply option for any correspondence regarding this message.

For any queries or communication regarding this email, please direct this email using the forward option with your query to ap.maint@thomsonreuters.com

You are receiving this email because your customer, Thomson Reuters - TEST, has identified you as the appropriate contact for this correspondence. If you are not the correct contact, please contact Thomson Reuters - TEST.

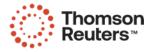

## **Ariba: Invitation to Supplier**

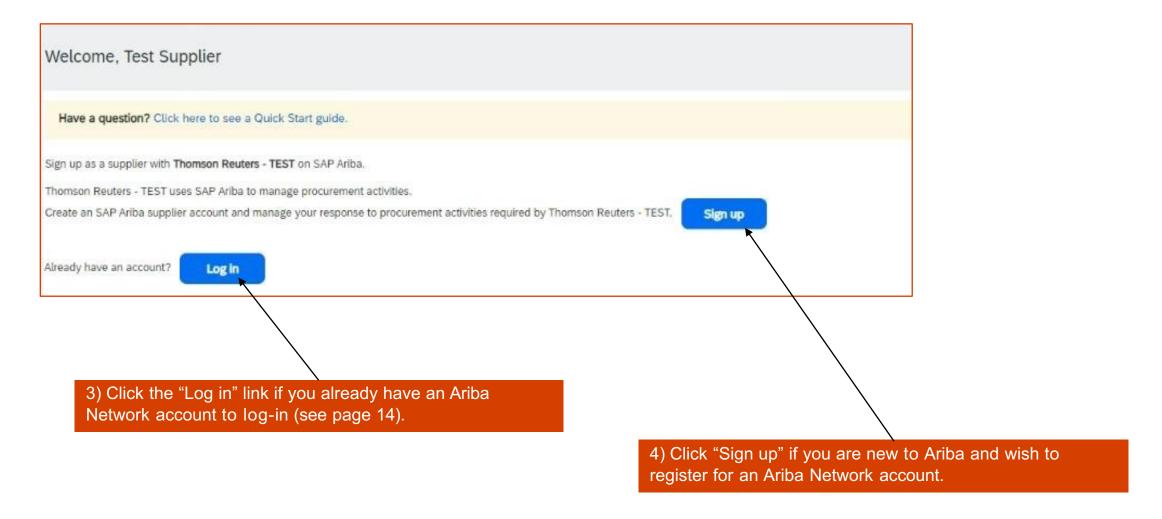

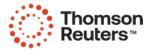

## **Ariba: Supplier Registration – Company Details**

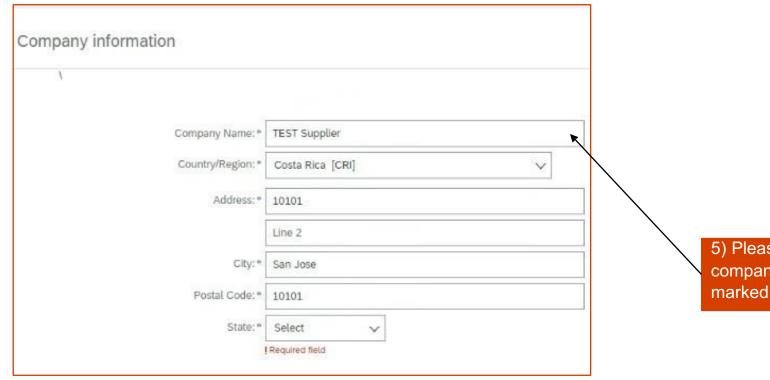

5) Please check and complete your company details. Mandatory fields are marked with an asterix.

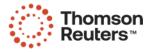

## **Ariba: Supplier Registration – User Account**

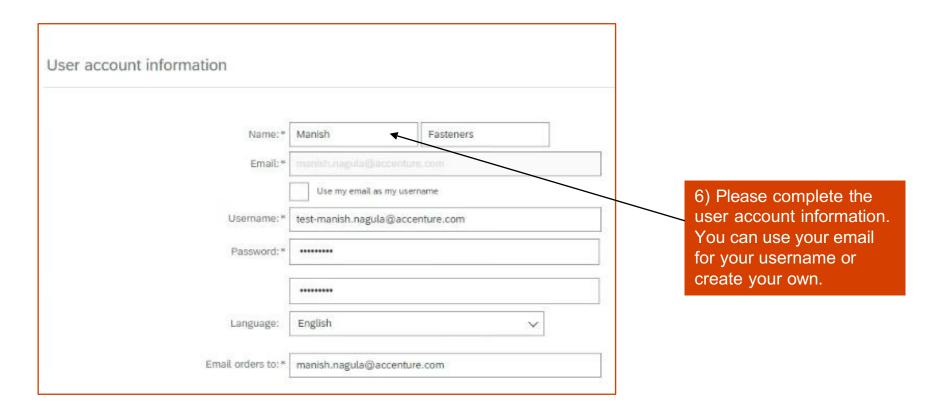

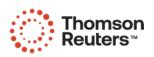

#### **Ariba: Supplier Registration – Supplier's Business Information**

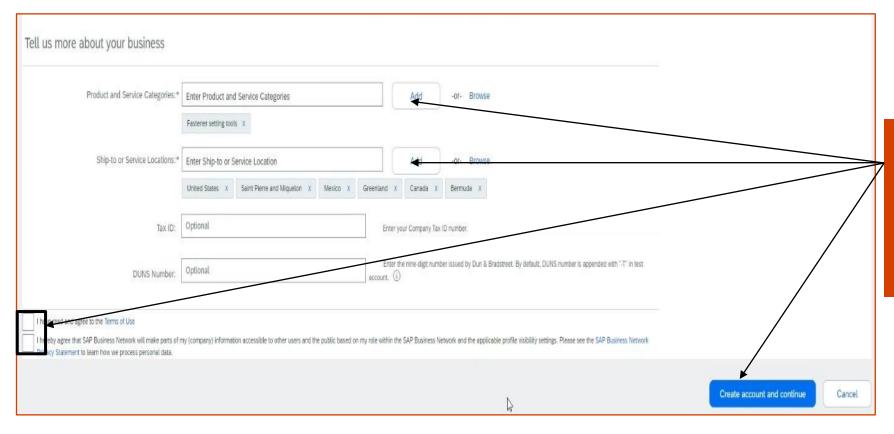

7) Please complete the Business information. Provide the ship to location as well as product/service category.

Read and confirm your agreement to the Ariba Terms of Use and Privacy Statement and click "Create Account and Continue".

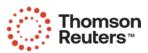

## **Ariba: Supplier Registration: Check Duplicate Account**

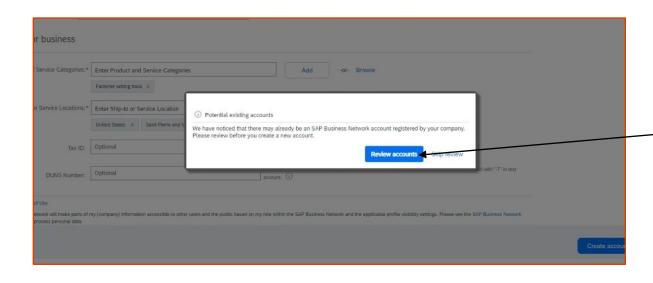

8) Checking Duplicate Account

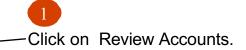

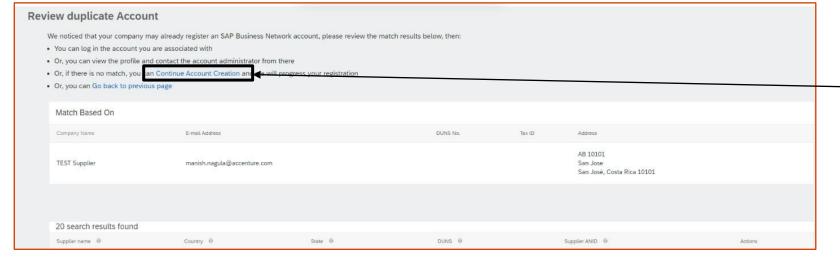

2

Review the populated matches and if no duplicity is found then click on Continue account creation.

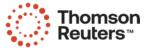

#### **Ariba: Supplier Registration – Supplier Registration Questionnaires**

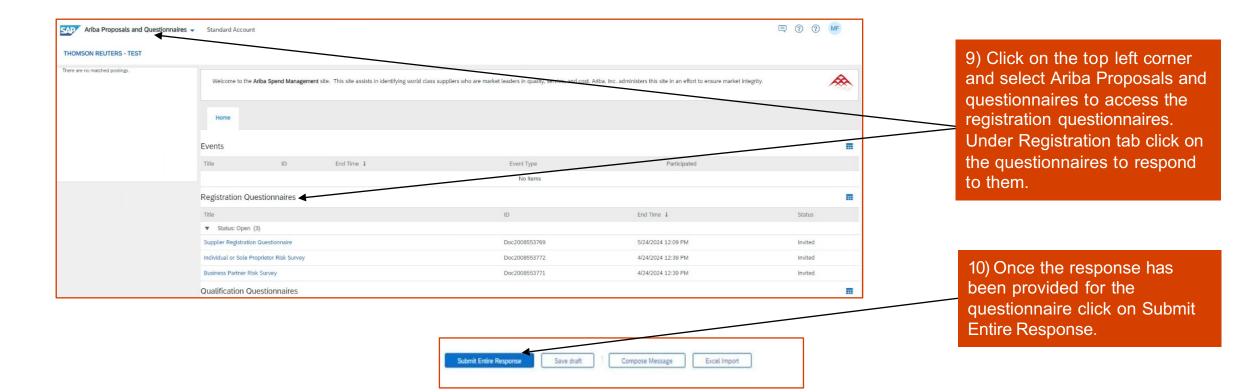

**Important Note:** Many companies are seeing an increase in fraud, specifically around bank account changes. Our compliance policies evolve based on current trends and involves more stringent requirements to protect not only our vendors but Thomson Reuters as well. Please read the following document for a better understanding.

### **Ariba: Supplier Registration – Ariba Network Profile**

11) Once you complete and submit the questionnaire, we appreciate if you have updated your Tax Information for Invoicing purposes.

Go to Company Profile and Business Information Tab:

Company Profile

lull =

Overview

8 Credentials

Certifications
Sustainability Ratings

Business Information

Additional Documents

**▲** Contacts

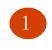

Go to Business Tab:

2

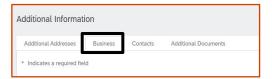

Navigate to the Tax Information Section:

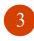

Tax ID: — Populate with Tax ID or VAT ID. This field auto populates the Supplier Tax ID on invoices.

Vat ID & Check Box: – VAT registered, please copy VAT ID from TAX ID Field above and paste. Tick the Vat registered box.

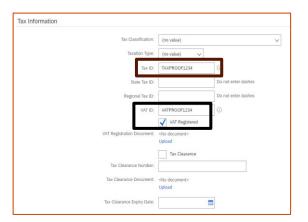

Save the profile with updates:

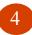

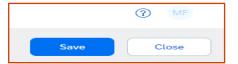

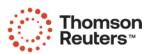

#### **Ariba: Thomson Reuters requires more information**

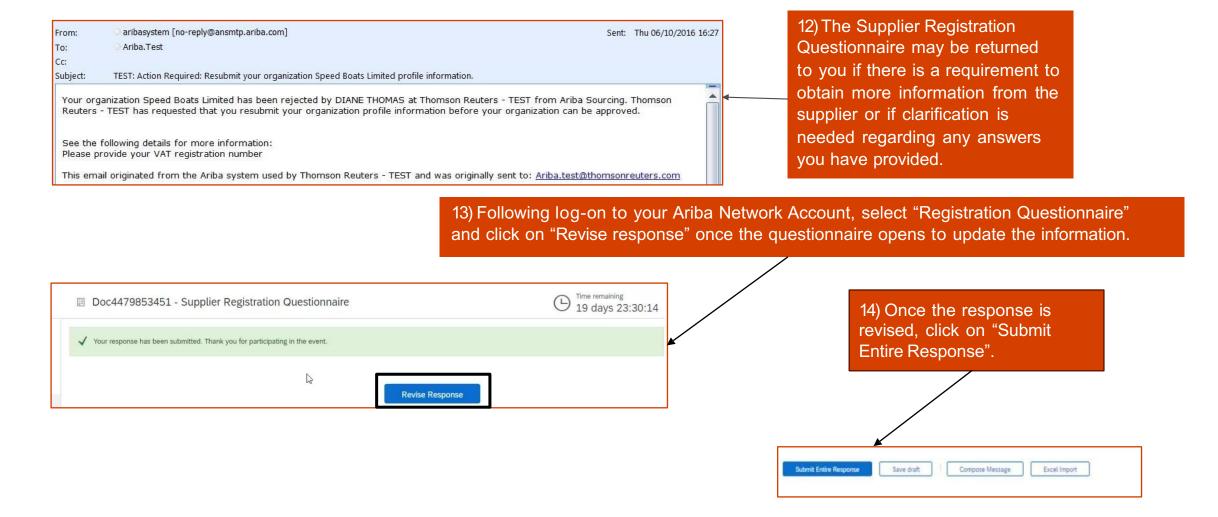

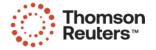

#### **Ariba: Approval or Rejection**

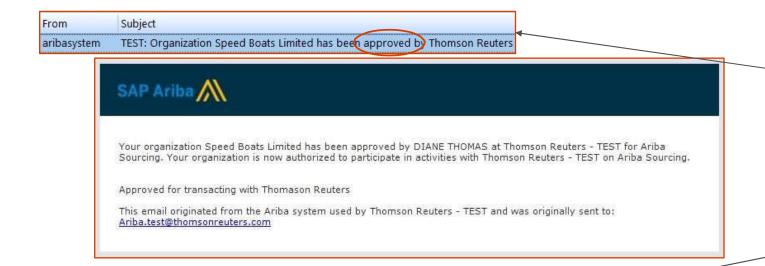

15) Approval: Your company has now been approved for trading with Thomson Reuters and you will be notified by email.

16) Rejection: You will be notified by email if your organization has been rejected for trading with Thomson Reuters, please contact your Thomson Reuters business sponsor.

From Subject
aribasystem TEST: Organization Speed Boats Limited. has been rejected by Thomson Reuters

Your organization Speed Boats Limited. has been rejected by DIANE THOMAS at Thomson Reuters - TEST from Ariba Sourcing. Your organization is currently not authorized to participate in activities with Thomson Reuters - TEST on Ariba Sourcing.

This supplier is not approved for trading with Thomson Reuters.

This email originated from the Ariba system used by Thomson Reuters - TEST and was originally sent to: Ariba.test@thomsonreuters.com

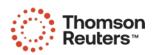

#### **Ariba: The Supplier already has an Ariba Network Account**

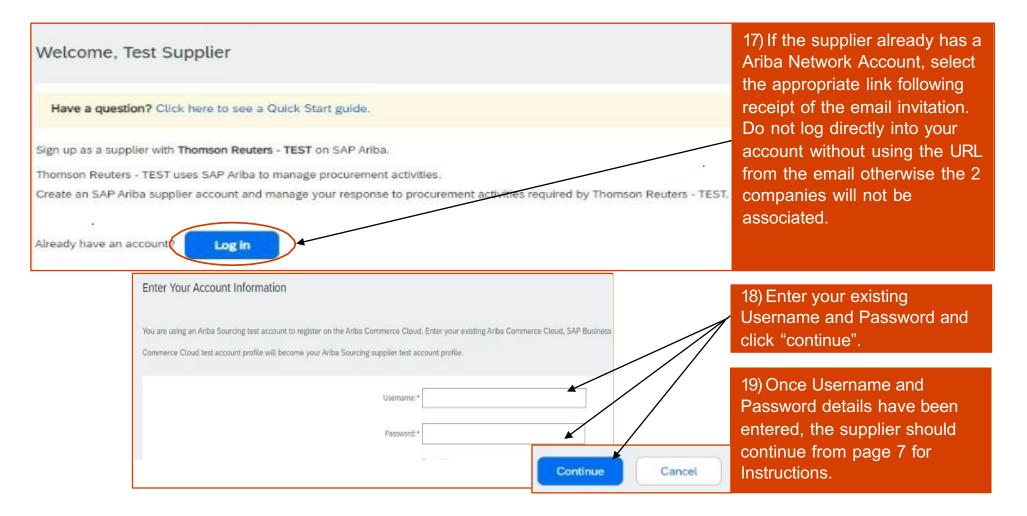

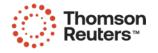

#### **How to Update your Ariba Network Profile:**

Login to Ariba Supplier Network:

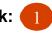

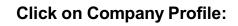

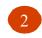

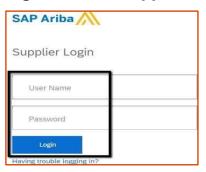

Go to Company Profile and (click on Business Information tab:

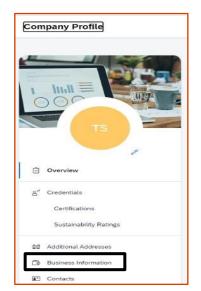

Go to Business Tab:

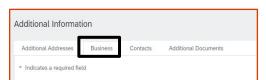

Navigate to the Tax Information Section:

Invited Lead

Matched Leads

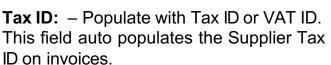

Enablement Tasks

Vat ID & Check Box: – VAT registered, please copy VAT ID from TAX ID Field above and paste. Tick the Vat registered box.

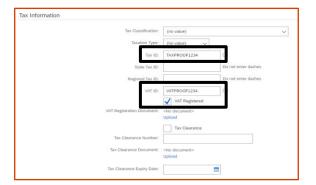

Save the profile with updates:

A D O WE

My Account

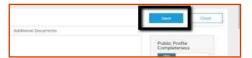

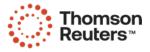